## ДОДАТОКА

# СЛАЙДИ ПРЕЗЕНТАЦІЇ

## ХАРКІВСЬКИЙ НАЦІОНАЛЬНИЙ УНІВЕРСИТЕТ **РАДІОЕЛЕКТРОНІКИ**

## КВАЛІФІКАЦІЙНА РОБОТА МАГІСТРА

## На тему:

Дослідження інструментів автоматизації розгортування приватної гіперконвергентної хмари на базі OpenStack

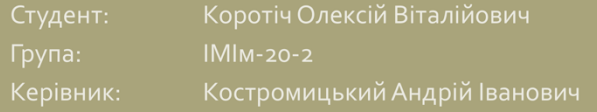

# **Зміст**

- Види хмар
- OpenStack та його компоненти
- Інструменти автоматизації розгортування Openstack
- Порівняння інструментів автоматизації

# **Види хмар**

## • Публічні хмари

- Приватні хмари
- Гібридні хмари

# Публічні хмари

## Переваги

- Еластична структура
- Відносно низька ціна
- Оптимізація витрат на інфраструктуру
- Просте і зрозуміле використання

## Недоліки

- Ризики пов'язані з безпекою
- Ризик втрати даних
- Ризики використання неякісного обладнання

# Приватні хмари

## Переваги

- Ізольованість IT-інфраструктури
- Надійне зберігання даних
- Можливість довгострокового вкладення обладнання для підтримки роботи системи
- Доступна конфігурованість

#### Недоліки

- Обмежений обсяг потужностей
- Необхідність тривалої підготовки до розгортання
- Висока ціна (покупка/оренда) обладнання
- Необхідність наявності ІТ-фахівців для адміністрування

<u>Гібридні</u> хмари

## Переваги

- Створення відповідного середовища для тестування та розробки
- Зниження ймовірності збоїв системи
- Значне спрощення локальної інфраструктури
- Велике навантаження високою доступністю
- Масштабованість
- Постійний доступ до даних

## Недоліки

- Ризик втрати даних при передачі
- Ускладнене резервування
- Відстеження знаходження даних

# Гіперконве ргентність

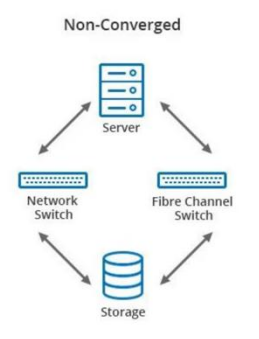

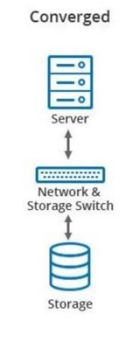

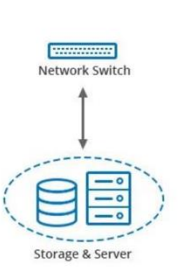

Hyper-Converged

OpenStack та його компоненти

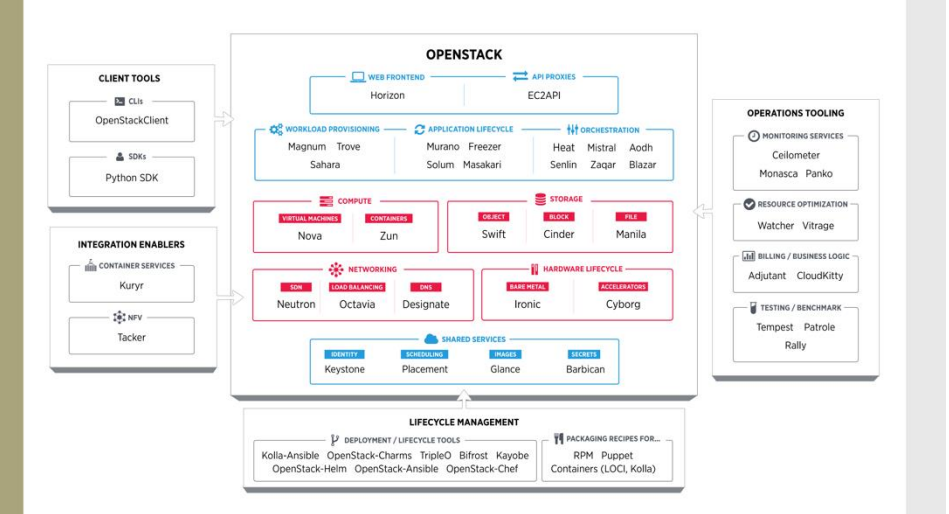

# Keystone

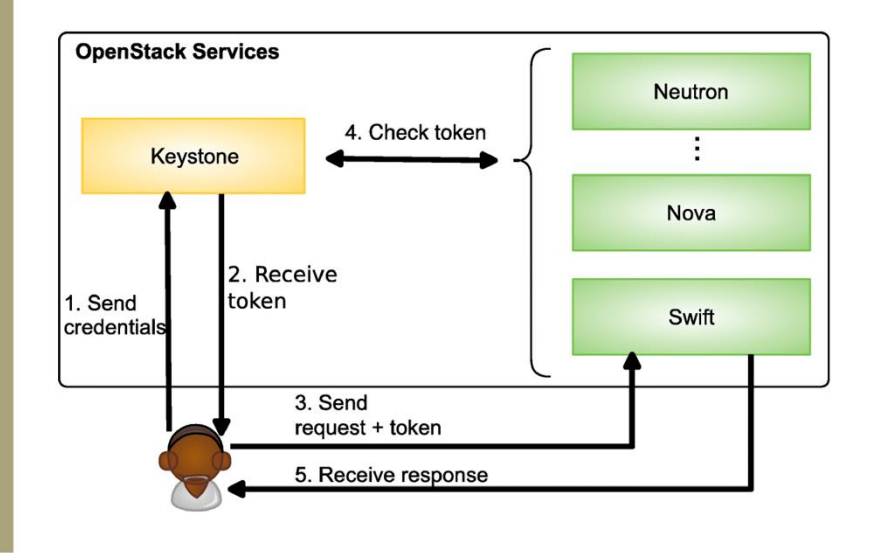

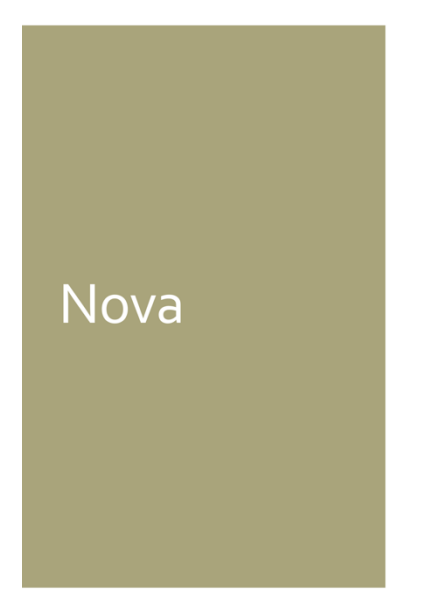

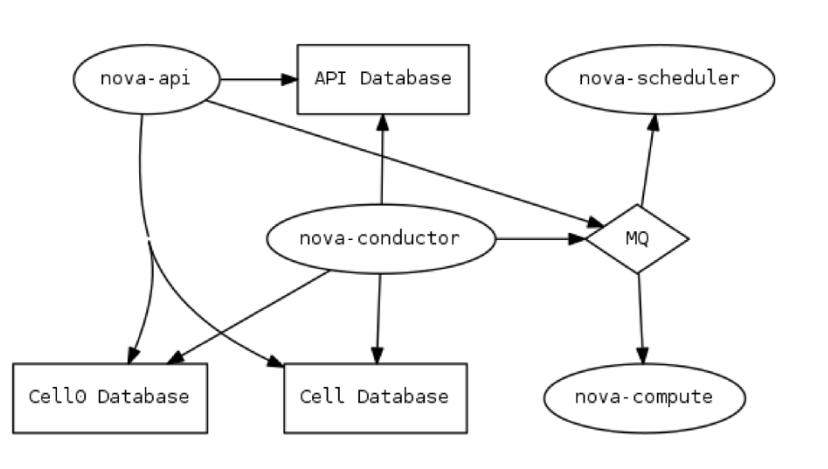

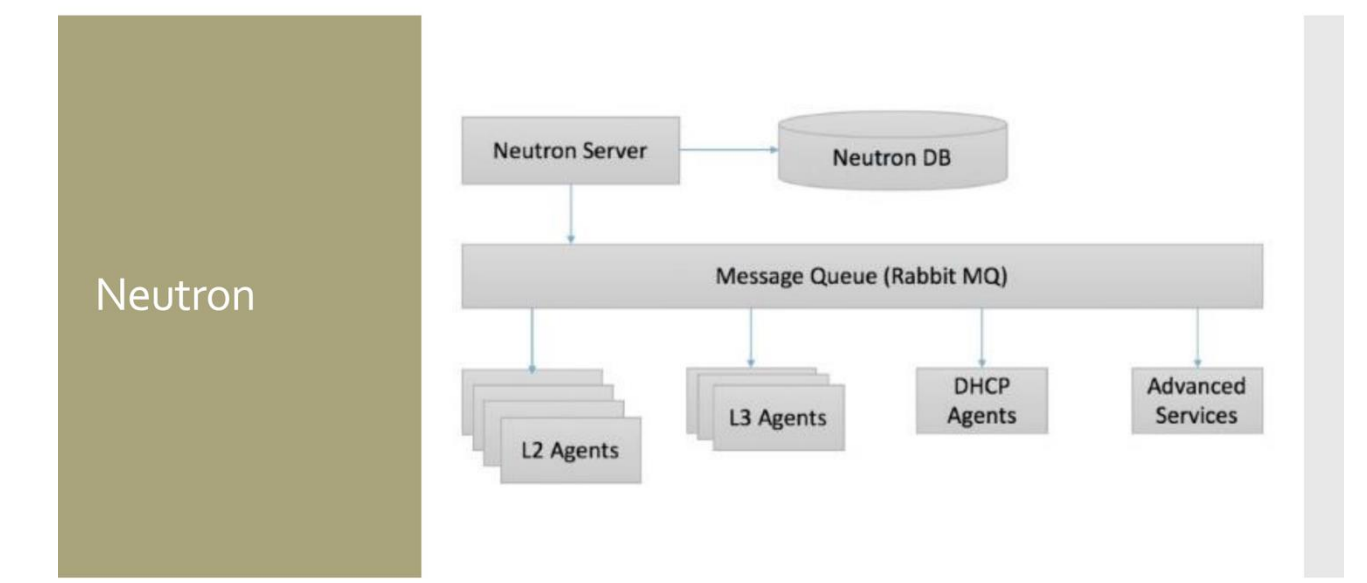

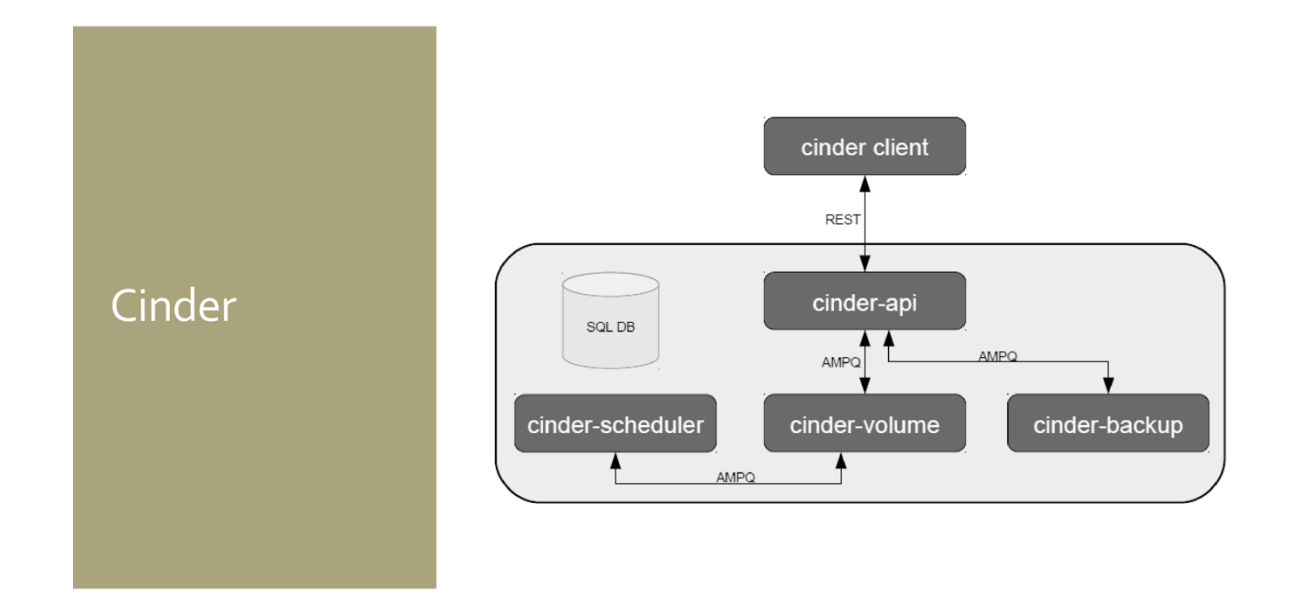

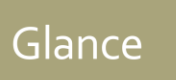

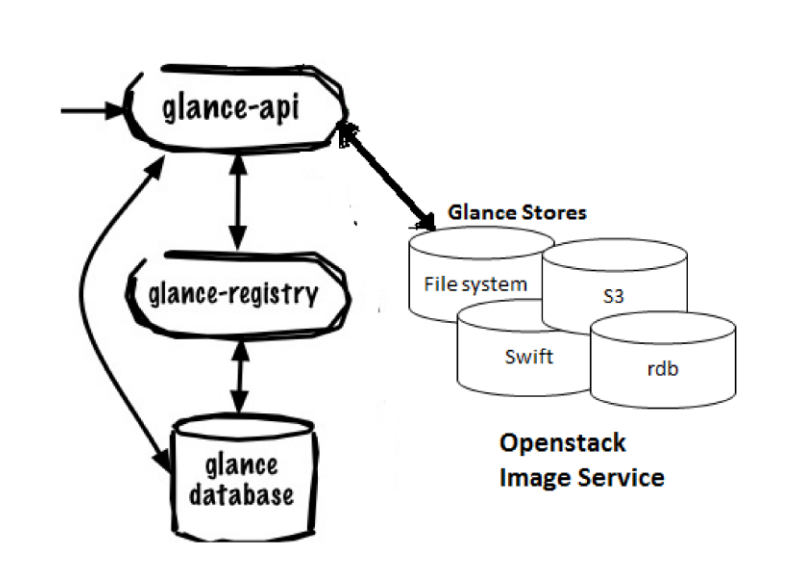

## $\Delta$  admin  $\sim$ Network Topology  $\ddot{\phantom{a}}$ **Q** Laund nce + Create Network + Create Router Graph **III** Toggle Labels | IIII Toggle Network Collapse Horizon  $\bigoplus$ 0 8  $\bigcirc$  $\bigoplus_{i=1}^n \mathbb{Z}_i$  $\sum$

## **laC**

# • Послідовність

- •Зниження витрат
- Ефективність
- Швидкість
- Зниження ризиків

Інструменти автоматизації розгортування Openstack

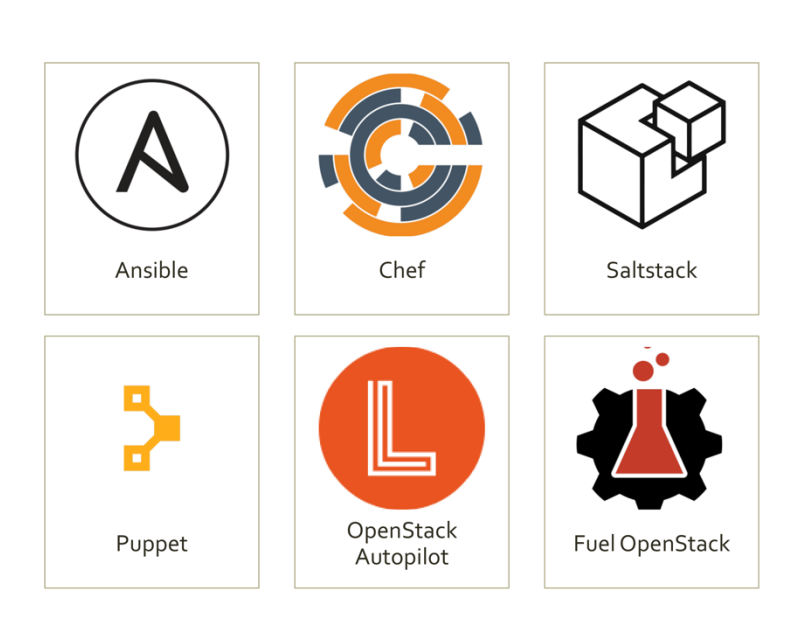

Порівняння інструментів автоматизації

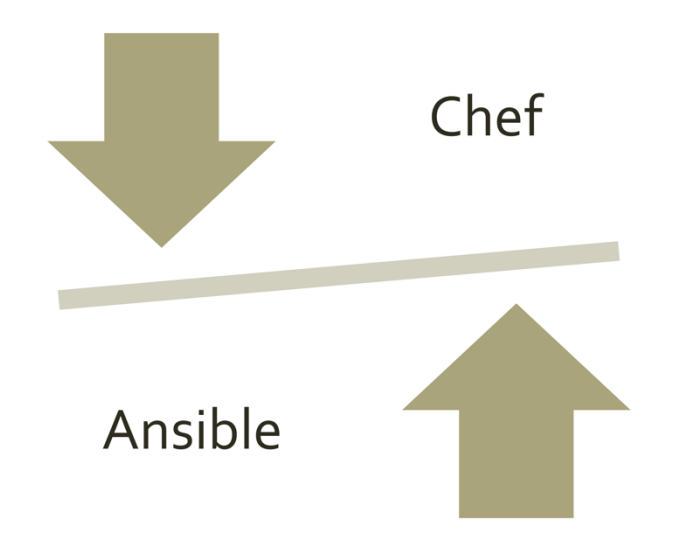

OpenStack-<br>Ansible

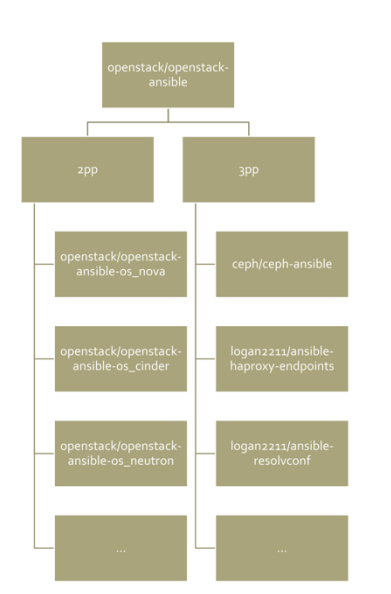

# OpenStack-<br>Ansible

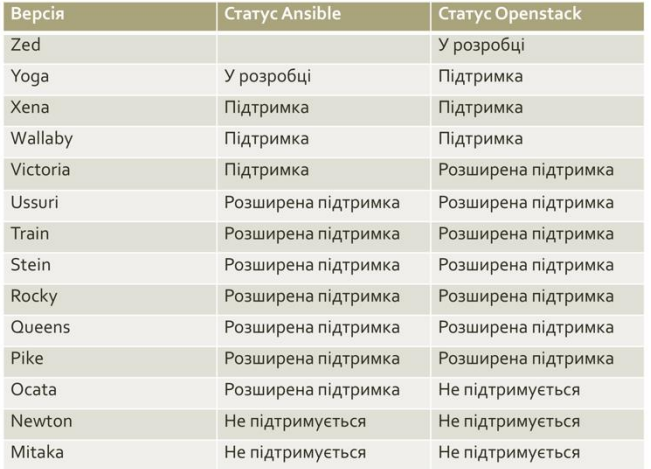

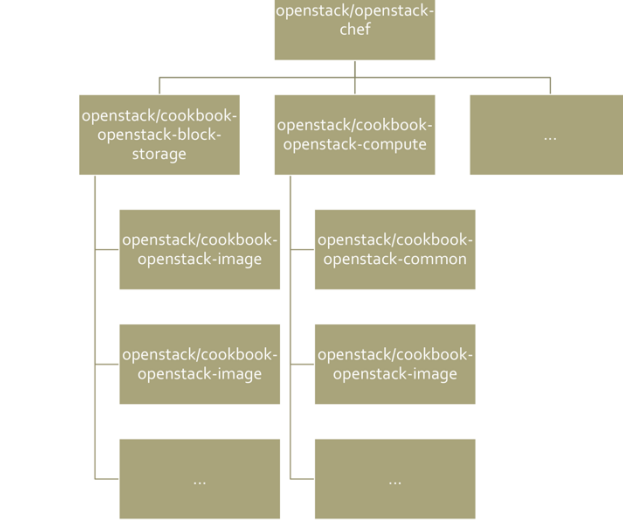

OpenStack-<br>Chef

# OpenStack-<br>Chef

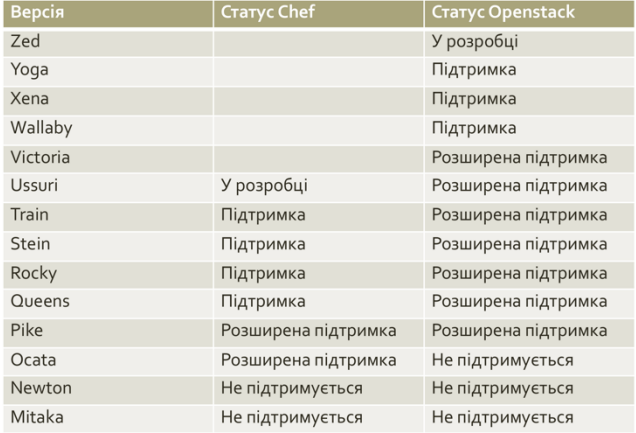

# Порівняння

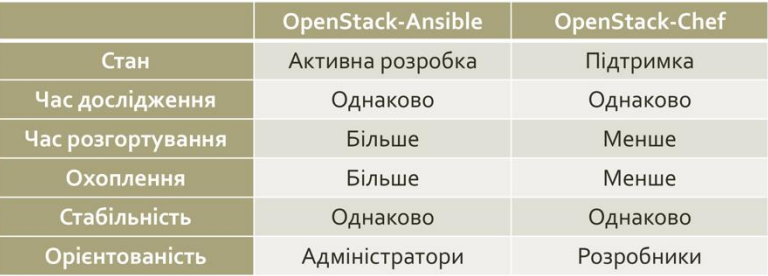

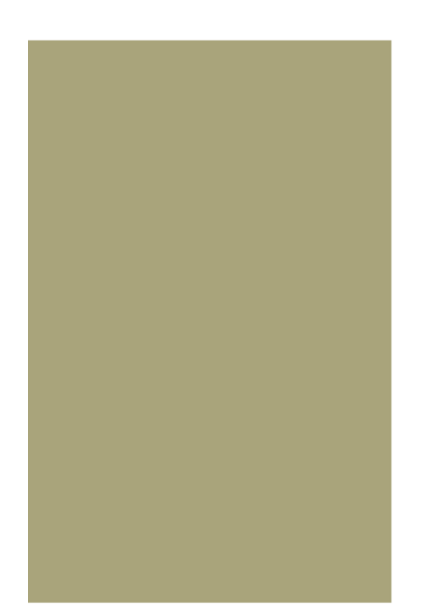

# Дякую за увагу

## ДОДАТОК Б

## КОД ПРОЕКТУ

source 'https://supermarket.chef.io' solver :ruby, :required %w( bare-metal block-storage common compute dashboard dns identity image integration-test network ops-database ops-messaging orchestration telemetry ).each do |cookbook| if Dir.exist?("../cookbook-openstack-#{cookbook}") cookbook "openstack-#{cookbook}", path: "../cookbook-openstack-#{cookbook}" else cookbook "openstack-#{cookbook}", git: "https://opendev.org/openstack/cookbook-openstack-#{cookbook}" end end if Dir.exist?('../cookbook-openstackclient') cookbook 'openstackclient', path: '../cookbook-openstackclient' else cookbook 'openstackclient', git: 'https://opendev.org/openstack/cookbook-openstackclient' end cookbook 'openstack\_test', path: 'test/cookbooks/openstack\_test'

 "name": "allinone", "description": "This will deploy all of the services for Openstack Compute to function on a single box.", "run\_list": [ "role[common]", "role[ops\_database]", "role[ops\_messaging]", "role[identity]", "role[image]",

{

```
 "role[network]",
  "role[compute]",
  "role[block_storage]",
  "role[bare_metal]",
  "role[orchestration]",
  "role[telemetry]",
  "role[dns]",
  "role[dashboard]"
 ]
```
}

{

 "name": "image", "description": "Deploy image services", "run\_list": [ "role[identity]", "role[image]", "role[network]", "recipe[openstack-compute::nova-setup]", "recipe[openstack-compute::identity\_registration]", "recipe[openstack-compute::conductor]", "recipe[openstack-compute::api-os-compute]", "recipe[openstack-compute::api-metadata]", "recipe[openstack-compute::placement\_api]", "recipe[openstack-compute::scheduler]", "recipe[openstack-compute::vncproxy]", "recipe[openstack-compute::compute]" ]

}

{

```
 "name": "allinone",
```
 "description": "Environment used in testing the upstream cookbooks and reference Chef repository with vagrant. To be used with the vagrantfile-allinone vagrantfile. Defines the necessary attributes for a working all-in-one openstack deployment, using neutron for the networking component, and the openvswitch neutron plugin",

```
 "default_attributes": {
  "apache": {
   "listen": [
   ]
  }
 },
 "override_attributes": {
  "openstack": {
  "is_release": true,
   "apt": {
     "update_apt_cache": "true"
   },
    "telemetry": {
     "conf": {
```

```
 "DEFAULT": {
      "meter_dispatchers": "database"
     }
    }
   },
   "dashboard": {
   "server_hostname": "localhost"
   },
   "memcached_servers": [
   "127.0.0.1:11211"
   ],
   "mq": {
   "user": "admin"
   },
   "network": {
   "conf": {
    "DEFAULT": {
     "service_plugins": "router"
    }
    }
   },
   "image": {
   "image_upload": true
   },
   "compute": {
   "conf": {
     "libvirt": {
      "cpu_type": "none",
      "virt_type": "qemu"
     }
    }
   }
  }
 }
```
}

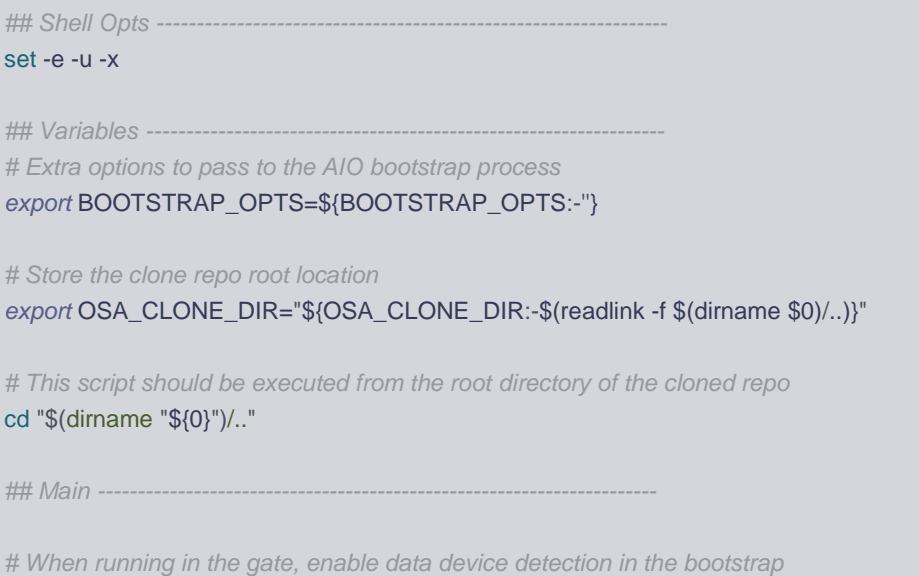

*# role. This is needed on RAX nodepool instances because the root data disk # is too small for an OSA AIO, and a second data disk is attached which must # be formatted and used.* if [[ -d '/etc/nodepool' ]]; then *export* BOOTSTRAP\_HOST\_DETECT\_DATA\_DISK=true fi *# Ensure that some of the wrapper options are overridden # to prevent interference with the AIO bootstrap. export* ANSIBLE\_INVENTORY="\${OSA\_CLONE\_DIR}/tests/test-inventory.ini" *export* ANSIBLE\_VARS\_PLUGINS="/dev/null" *export* HOST\_VARS\_PATH="/dev/null" *export* GROUP\_VARS\_PATH="/dev/null" *# Run AIO bootstrap playbook* pushd tests if [ -z "\${BOOTSTRAP\_OPTS}" ]; then /usr/local/bin/ansible-playbook bootstrap-aio.yml else *export* BOOTSTRAP\_OPTS\_ITEMS='' for BOOTSTRAP\_OPT in \${BOOTSTRAP\_OPTS}; do BOOTSTRAP\_OPTS\_ITEMS=\${BOOTSTRAP\_OPTS\_ITEMS}"-e "\${BOOTSTRAP\_OPT}" " done /usr/local/bin/ansible-playbook bootstrap-aio.yml \ \${BOOTSTRAP\_OPTS\_ITEMS} fi popd

*# Now unset the env var overrides so that the defaults work again*

unset ANSIBLE\_INVENTORY unset ANSIBLE\_VARS\_PLUGINS unset HOST\_VARS\_PATH unset GROUP\_VARS\_PATH

## Vars -*export* HTTP\_PROXY=\${HTTP\_PROXY:-""} *export* HTTPS\_PROXY=\${HTTPS\_PROXY:-""} *# The Ansible version used for testing export* ANSIBLE\_PACKAGE=\${ANSIBLE\_PACKAGE:-"ansible-core==2.12.5"} *export* ANSIBLE\_ROLE\_FILE=\${ANSIBLE\_ROLE\_FILE:-"ansible-role-requirements.yml"} *export* ANSIBLE\_COLLECTION\_FILE=\${ANSIBLE\_COLLECTION\_FILE:-"ansible-collection-requirements.yml"} *export* USER\_ROLE\_FILE=\${USER\_ROLE\_FILE:-"user-role-requirements.yml"} *export* USER\_COLLECTION\_FILE=\${USER\_COLLECTION\_FILE:-"user-collection-requirements.yml"} *export* SSH\_DIR=\${SSH\_DIR:-"/root/.ssh"} *export* DEBIAN\_FRONTEND=\${DEBIAN\_FRONTEND:-"noninteractive"} *# check whether to install the ARA callback plugin export* SETUP\_ARA=\${SETUP\_ARA:-"false"} *# Use pip opts to add options to the pip install command.*

*export* PIP\_OPTS=\${PIP\_OPTS:-""}

#### *export* OSA\_WRAPPER\_BIN="\${OSA\_WRAPPER\_BIN:-scripts/openstack-ansible.sh}"

*# This script should be executed from the root directory of the cloned repo* cd "\$(dirname "\${0}")/.."

## Functions

info\_block "Checking for required libraries." 2> /dev/null || source scripts/scripts-library.sh

*## Main ----------------------------------------------------------------------*

info\_block "Bootstrapping System with Ansible"

*# Store the clone repo root location export* OSA\_CLONE\_DIR="\$(pwd)"

*# Set the variable to the role file to be the absolute path* ANSIBLE\_ROLE\_FILE="\$(readlink -f "\${ANSIBLE\_ROLE\_FILE}")" OSA\_INVENTORY\_PATH="\$(readlink -f inventory)" OSA\_ANSIBLE\_PYTHON\_INTERPRETER="auto"

#### *# Create the ssh dir if needed*

ssh\_key\_create

*# Determine the distribution which the host is running on*

#### determine\_distro

### *# Install the base packages*

case \${DISTRO\_ID} in rocky|centos|rhel) dnf -y install \ git curl autoconf gcc gcc-c++ nc \ python38 python38-devel libselinux-python3 \ systemd-devel pkaconf \ openssl-devel libffi-devel \ rsync wget if  $[[$  \${DISTRO\_ID} == "rocky" ]]; then OSA\_ANSIBLE\_PYTHON\_INTERPRETER="/usr/bin/python3" fi PYTHON\_EXEC\_PATH="\$(which python3.8)" ;; ubuntu|debian) apt-get update DEBIAN\_FRONTEND=noninteractive apt-get -y install \ git-core curl gcc netcat \ python3 python3-dev \ libssl-dev libffi-dev \ libsystemd-dev pkg-config \ python3-apt python3-venv \ python3-minimal wget

esac

;;

```
# Load nodepool PIP mirror settings
load_nodepool_pip_opts
```
fi

fi

fi

fi

```
# Ensure we use the HTTPS/HTTP proxy with pip if it is specified
if [ -n "$HTTPS_PROXY" ]; then
  PIP_OPTS+="--proxy $HTTPS_PROXY"
elif [ -n "$HTTP_PROXY" ]; then
  PIP_OPTS+="--proxy $HTTP_PROXY"
PYTHON_EXEC_PATH="${PYTHON_EXEC_PATH:-$(which python3)}"
# Obtain the SHA of the upper-constraints to use for the ansible runtime venv
TOX_CONSTRAINTS_SHA=$(awk '/requirements_git_install_branch:/ {print $2}'
playbooks/defaults/repo_packages/openstack_services.yml)
# if we are in CI, grab the u-c file from the locally cached repo, otherwise download
TOX_CONSTRAINTS_PATH="/opt/ansible-runtime-constraints-${TOX_CONSTRAINTS_SHA}.txt"
if [[ -z "${ZUUL_SRC_PATH+defined}" || ! -d "${ZUUL_SRC_PATH:-''}" ]]; then
 wget ${TOX_CONSTRAINTS_FILE:-
"https://opendev.org/openstack/requirements/raw/${TOX_CONSTRAINTS_SHA}/upper-constraints.txt"} -O 
${TOX_CONSTRAINTS_PATH}
else
  git --git-dir=${ZUUL_SRC_PATH}/opendev.org/openstack/requirements/.git show ${TOX_CONSTRAINTS_SHA}:upper-
constraints.txt > ${TOX_CONSTRAINTS_PATH}
export TOX_CONSTRAINTS_FILE="file://${TOX_CONSTRAINTS_PATH}"
if [[ -z "${SKIP_OSA_RUNTIME_VENV_BUILD+defined}" ]]; then
   build_ansible_runtime_venv
# Install and export the ARA callback plugin
if [ "${SETUP_ARA}" == "true" ]; then
 setup_ara
# Get current code version (this runs at the root of OSA clone)
export CURRENT_OSA_VERSION=$(cd ${OSA_CLONE_DIR}; /opt/ansible-runtime/bin/python setup.py --version)
# Ensure that Ansible binaries run from the venv
pushd /opt/ansible-runtime/bin
  for ansible_bin in $(ls -1 ansible*); do
  if [ "${ansible_bin}" == "ansible" ] || [ "${ansible_bin}" == "ansible-playbook" ]; then
    # For the 'ansible' and 'ansible-playbook' commands we want to use our wrapper
    ln -sf /usr/local/bin/openstack-ansible /usr/local/bin/${ansible_bin}
```
else

*# For any other commands, we want to link directly to the binary*

ln -sf /opt/ansible-runtime/bin/\${ansible\_bin} /usr/local/bin/\${ansible\_bin}

 fi done popd

#### *# Write the OSA Ansible rc file*

sed "s|OSA\_INVENTORY\_PATH|\${OSA\_INVENTORY\_PATH}|g" scripts/openstack-ansible.rc > /usr/local/bin/openstack-ansible.rc sed -i "s|OSA\_ANSIBLE\_PYTHON\_INTERPRETER|\${OSA\_ANSIBLE\_PYTHON\_INTERPRETER}|g" /usr/local/bin/openstack-ansible.rc sed -i "s|OSA\_ANSIBLE\_FORKS|\${ANSIBLE\_FORKS}|g" /usr/local/bin/openstack-ansible.rc

*# Create openstack ansible wrapper tool*

cp -v \${OSA\_WRAPPER\_BIN} /usr/local/bin/openstack-ansible *# Mark the current OSA git repo clone directory, so we don't need to compute it every time.* sed -i "s|OSA\_CLONE\_DIR|\${OSA\_CLONE\_DIR}|g" /usr/local/bin/openstack-ansible *# Mark the current OSA version in the wrapper, so we don't need to compute it every time.* sed -i "s|CURRENT\_OSA\_VERSION|\${CURRENT\_OSA\_VERSION}|g" /usr/local/bin/openstack-ansible

*# Ensure wrapper tool is executable*

chmod +x /usr/local/bin/openstack-ansible

echo "openstack-ansible wrapper created."

*# If the Ansible plugins are in the old location remove them.*

[[ -d "/etc/ansible/plugins" ]] && rm -rf "/etc/ansible/plugins"

*# Update dependent roles*

if [ -f "\${ANSIBLE\_ROLE\_FILE}" ] && [[ -z "\${SKIP\_OSA\_ROLE\_CLONE+defined}" ]]; then

*# NOTE(cloudnull): When bootstrapping we don't want ansible to interact*

*# with our plugins by default. This change will force*

*# ansible to ignore our plugins during this process.*

*export* ANSIBLE\_LIBRARY="\${OSA\_CLONE\_DIR}/playbooks/library"

*export* ANSIBLE\_LOOKUP\_PLUGINS="/dev/null"

*export* ANSIBLE\_FILTER\_PLUGINS="/dev/null"

*export* ANSIBLE\_ACTION\_PLUGINS="/dev/null"

*export* ANSIBLE\_CALLBACK\_PLUGINS="/dev/null"

*export* ANSIBLE\_CALLBACKS\_ENABLED="/dev/null"

*export* ANSIBLE\_TEST\_PLUGINS="/dev/null"

*export* ANSIBLE\_VARS\_PLUGINS="/dev/null"

*export* ANSIBLE\_STRATEGY\_PLUGINS="/dev/null"

*export* ANSIBLE\_CONFIG="none-ansible.cfg"

*export* ANSIBLE\_COLLECTIONS\_PATH="/etc/ansible"

pushd scripts

/opt/ansible-runtime/bin/ansible-playbook get-ansible-collection-requirements.yml \

-e collection\_file="\${ANSIBLE\_COLLECTION\_FILE}" -e

user\_collection\_file="\${USER\_COLLECTION\_FILE}"

/opt/ansible-runtime/bin/ansible-playbook get-ansible-role-requirements.yml \

```
 -e role_file="${ANSIBLE_ROLE_FILE}" -e user_role_file="${USER_ROLE_FILE}"
```
popd

 unset ANSIBLE\_LIBRARY unset ANSIBLE\_LOOKUP\_PLUGINS unset ANSIBLE\_FILTER\_PLUGINS unset ANSIBLE\_ACTION\_PLUGINS unset ANSIBLE\_CALLBACK\_PLUGINS unset ANSIBLE\_CALLBACKS\_ENABLED unset ANSIBLE\_TEST\_PLUGINS unset ANSIBLE\_VARS\_PLUGINS unset ANSIBLE\_STRATEGY\_PLUGINS unset ANSIBLE\_CONFIG unset ANSIBLE\_COLLECTIONS\_PATH

fi

echo "System is bootstrapped and ready for use. "

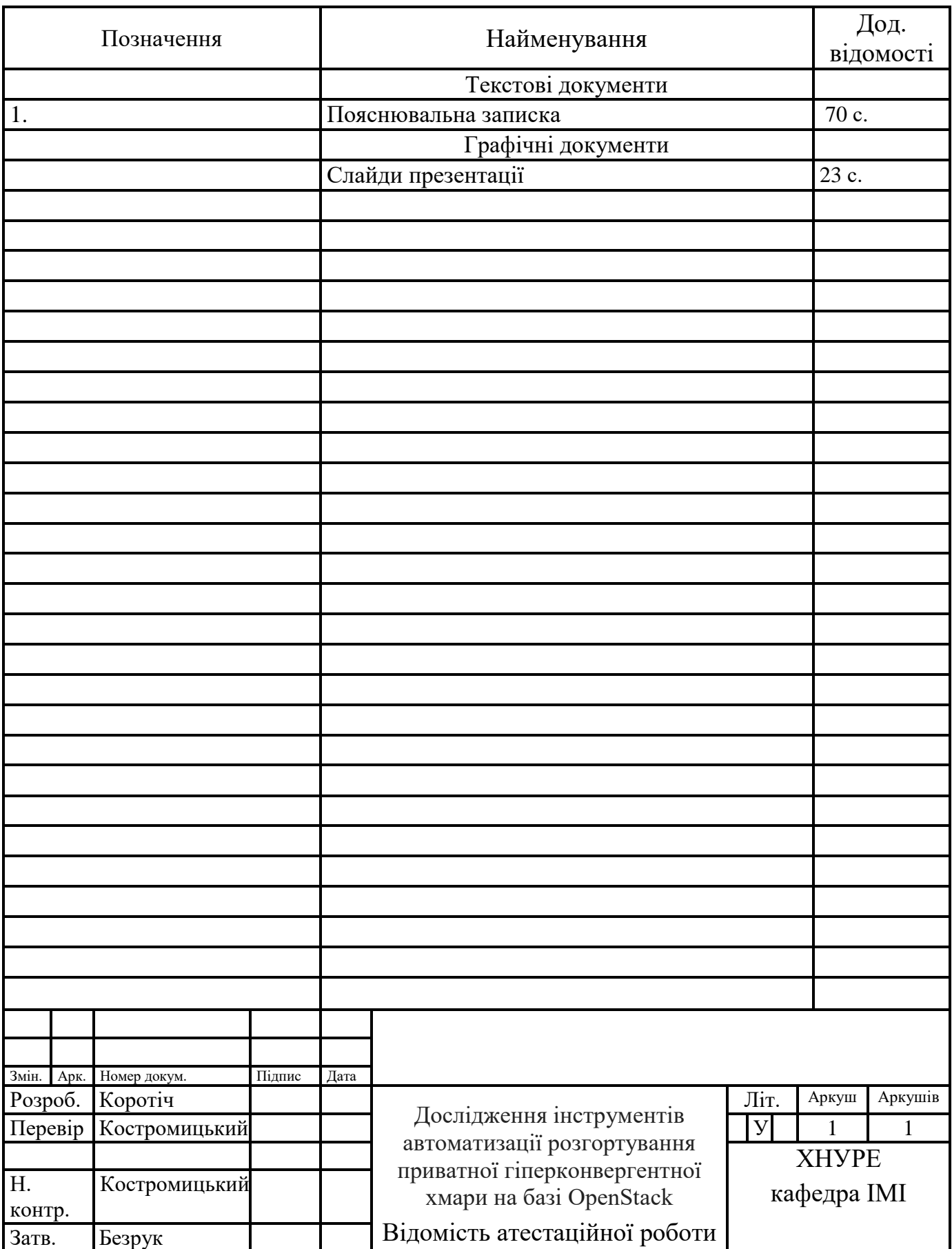